# SEAMLESS DATA TRANSFER USER MANUAL

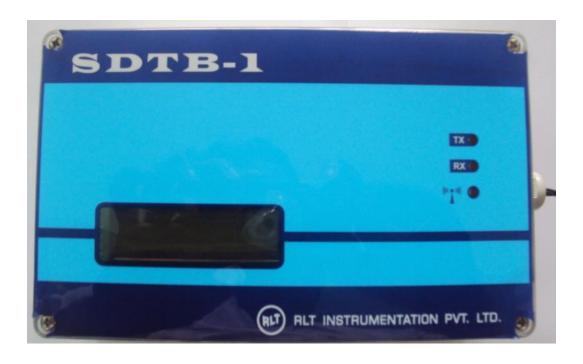

| <b>Specification</b>         |
|------------------------------|
| Power input                  |
| Maximum Server Connection    |
| Flow Meter Interface         |
| Minimum Pulse Width          |
| Modem Frequency              |
| Modem GPRS Class             |
| Modem TX Power               |
| <b>Operating Temperature</b> |
| Storage Temperature          |
| Standard                     |
| Dimension                    |
|                              |

: Lithium Battery 3.6V/14Ah
: 5000 Cycles
: Pulse Input Active/Passive
: 500uS
: 900Mhz/1800Mhz
: Multi Class 12
: 2W @ GSM 1900, 1W @DCS 1800
: -30DegC to 70DegC
: -40DegC to 85DegC
: IP65

## 1.0 Normal Menu

| S No | Description | Function |
|------|-------------|----------|
| 1    | SET Key     | Nil      |
| 2    | INC Key     | Nil      |
| 3    | DEC Key     | Nil      |

### LCD Display

| S No | Display        | Function     | Description                                |
|------|----------------|--------------|--------------------------------------------|
| 1    | S90 ID00001 1m | Actual Value | <b>S90</b> – Last Connection GSM Signal    |
|      |                | Display      | Strength                                   |
|      |                |              | ID00001 – Instrument Serial No/ID for data |
|      |                |              | Export to WEB                              |
|      |                |              | 1m – Elapsed Minutes Transmission          |
|      |                |              | Interval                                   |
| 2    | 000000m3 BAT14 | – Do -       | Six Digit Totalizer value, Accumulated     |
|      |                |              | Pulse Input from Flow meter                |
|      |                |              | BAT Percentage                             |
|      |                |              | 14 = Battery Full                          |
|      |                |              | 8 = Battery Down                           |
| 3    | NO Display     | - Sleep Mode | During Power up Data will be               |
|      |                | -            | transmitted once and system will go to     |
|      |                |              | Sleep. LCD Will be OFF. Power Up after     |
|      |                |              | Set Interval in minutes.                   |

#### **LED INDICATION**

| S No | Display | Function | Description                                      |
|------|---------|----------|--------------------------------------------------|
| 1    | TX      | NA       |                                                  |
| 2    | RX      | NA       |                                                  |
| 3    | Network | GSM      | GSM Network Status                               |
|      |         |          | Power UP During Transmission                     |
|      |         |          | On time=off time = No Network                    |
|      |         |          | On time< <off ok<="" td="" time="Network"></off> |

#### 2.0 SETTING MENU

While Pressing SET key Power up Instrument, Instrument Enters into Setting Menu

| S No | Description    | Function                                         |
|------|----------------|--------------------------------------------------|
| 1    | SET Key        | Shift Next Digit, Store Setting, Configure Modem |
| 2    | INC Key        | Value Increment                                  |
| 3    | DEC Key        | Value Decrement                                  |
| 4    | INC and DEC    | Previous Menu                                    |
|      | Simultaneously |                                                  |

Note : Controller Operating Frequency is very low for Battery Operation.Key sensing time is higher. 1sec press and 1sec release.

#### LCD DISPLAY

| S<br>No | Display     | Function              | Description                              |
|---------|-------------|-----------------------|------------------------------------------|
| 1       | 00 APN      | Access Point Name     | 00 - Airtel                              |
|         |             |                       | 01 – IDEA                                |
|         |             |                       | 02 – Reliance 1                          |
|         |             |                       | 03 – Reliance 2                          |
|         |             |                       | 04 – Tata Docomo                         |
|         |             |                       | 05 – VODAPHONE                           |
|         |             |                       | 06 – BSNL                                |
|         |             |                       | 07 – BSNL South                          |
|         |             |                       | XX – Airtel                              |
|         |             |                       |                                          |
| 2       | 00001 ID    | Inst Serial Number    | 00001 to 99999, Server Export ID         |
| 3       | 0001 MIN    | Data Upload Interval  | 0001 to 9999 Minutes                     |
| 4       | 000000      | Match SDTB Totalizer  | 000000 to 999999m3                       |
|         | TOTOFFSET   | with Flow Meter       | Shows Last Accumulated Value             |
| 5       | 0 PULSECNT  | Mechanical Flow meter | Use this menu to read pulse count for    |
|         |             | Calibration           | 1cubicmeter.                             |
| 6       | 001 KFACT   | K Factor              | Enter the value read in Pulse count menu |
|         |             |                       | for 1cubicMeter.                         |
| 7       | PA 000000 C | Totalizer validation  | PA = Actual Pulse                        |
|         | 000000      |                       | C = Actual Pulse/Kfactor                 |
| 4       | 11111111    | Display Check         | 111 to 999 Auto scroll                   |
| 5       | Modem con   | GSM Modem Config      | Modem Auto test                          |
|         |             |                       | NO SIM – Check SIM Holder                |
|         |             |                       | NO Network – Activate SIM for GPRS       |
|         |             |                       | connection.                              |

## **3. FAQ**

| S No | Issue                     | Solutions                                        |
|------|---------------------------|--------------------------------------------------|
| 1    | Totalizer = 0             | Check Flow meter Magnetic Switch                 |
|      |                           |                                                  |
| 2    | NO SIM                    | Check SIM Position                               |
| 3    | NO Network                | Activate SIM. Check Browsing on any mobile Phone |
|      |                           | with this SIM                                    |
| 4    | ERROR during server       | Enable SIM for 2G data connection                |
|      | connect.                  |                                                  |
| 5    | Server connect OK, But No | Check 2G data connection balance and Recharge.   |
|      | data log in WEB           |                                                  |

| 6  | After IP address Display,    | Check 2G data connection balance and Recharge.        |
|----|------------------------------|-------------------------------------------------------|
|    | No SENDOK message.           |                                                       |
|    | Instead ERROR Display.       |                                                       |
| 7  | No IP address Display.       | Select correct APN for the service Provider. Check    |
|    |                              | Browsing on any mobile Phone with this SIM            |
| 8  | First time Data transmission | Since system operates at very low power. Last Residue |
|    | Fails. During Battery        | power remains. Remove the Battery Power wait for      |
|    | Connect.                     | 1min and Reconnect to Board.                          |
| 9  | Network LED not glowing.     | Since system operates at very low power. Last Residue |
|    | During first time Battery    | power remains. Remove the Battery Power wait for      |
|    | Connect.                     | 1min and Reconnect to Board.                          |
| 10 | Transit                      | During Transit Battery connector can be removed to    |
|    |                              | increase Battery Life.                                |

# Installing New SIM

Step 1: Remove Instrument Top Cover

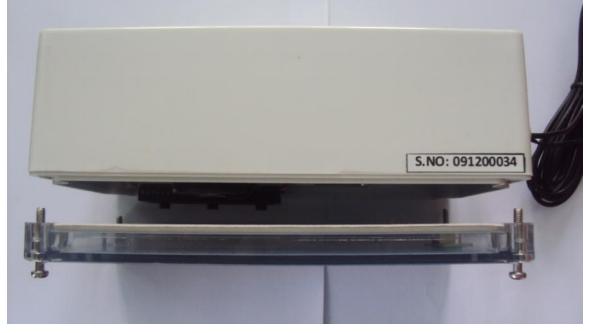

Press Eject Knob With a Nail, Don't use Screw Driver.

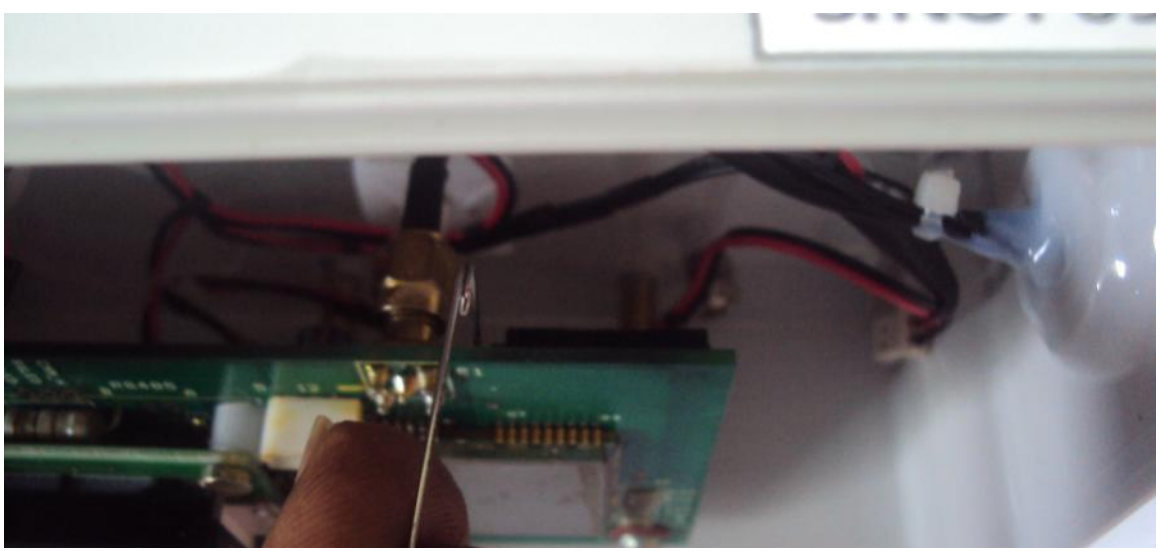

Place SIM

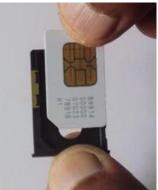

Insert in Holder

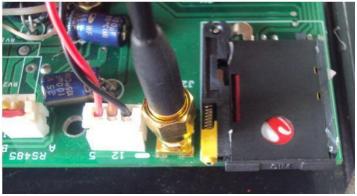

#### WATER METER - ADDING USER IN WEB

#### www.rltinstrumentation.com

|                                    |                                  | a at the second                                    |
|------------------------------------|----------------------------------|----------------------------------------------------|
| ► → C 🗋 www.ritinstrumentation.com |                                  | 12 A                                               |
| RLT Instrumentation                |                                  |                                                    |
| Pollution                          |                                  |                                                    |
| Vater Meter                        |                                  |                                                    |
| inergy Monitoring                  |                                  |                                                    |
|                                    |                                  |                                                    |
|                                    |                                  |                                                    |
|                                    |                                  |                                                    |
|                                    |                                  |                                                    |
|                                    |                                  |                                                    |
|                                    |                                  |                                                    |
|                                    |                                  |                                                    |
|                                    |                                  |                                                    |
|                                    |                                  |                                                    |
|                                    |                                  |                                                    |
|                                    |                                  |                                                    |
|                                    |                                  |                                                    |
|                                    |                                  |                                                    |
|                                    |                                  |                                                    |
|                                    |                                  |                                                    |
| 3) II 🔛 🖸 🖉 🌆                      |                                  | <ul> <li>▲ 12 40 3-25 PM<br/>10/15/2012</li> </ul> |
| 8) III 🧱 🛛 🕅 🔊                     |                                  | ^ № 10 👀 325 PM<br>10/15/201                       |
| 3 II 🔛 D 🔟 妸                       |                                  | ▲ 陀 🕁 🐠 325 PM                                     |
| 3 II 🔛 D III III                   |                                  | - P≊ t⊒ 40 3/35 PM<br>10/15/201                    |
| 3 II 🧱 I III 🧑                     |                                  | - Pe t⊒ 40 3/25 PM<br>10/15/201                    |
|                                    |                                  | - ► to 40 3/33 PM<br>10/13/201                     |
| <sup>1</sup> Water Meter - Login X |                                  |                                                    |
| 🖱 Water Meter - Login 🛛 🗶          |                                  |                                                    |
| <sup>1</sup> Water Meter - Login X |                                  |                                                    |
| 🕑 Water Meter - Login 🛛 🗶          |                                  |                                                    |
| 🗅 Water Meter - Login 🛛 🗶          |                                  |                                                    |
| 🕑 Water Meter - Login 🛛 🗶          | Login to Water Monitoring System |                                                    |
| 🗅 Water Meter - Login 🛛 🗶          |                                  |                                                    |
| 🕑 Water Meter - Login 🛛 🗶          | Login                            |                                                    |
| 🗅 Water Meter - Login 🛛 🗶          | Logia<br>admin                   |                                                    |
| 🗅 Water Meter - Login 🛛 🗶          | Logia<br>admin<br>Password       |                                                    |
| 🗅 Water Meter - Login 🛛 🗶          | Logia<br>admin                   |                                                    |
| 🗅 Water Meter - Login 🛛 🗶          | Login<br>admin<br>Password       |                                                    |
| 🕑 Water Meter - Login 🛛 🗶          | Logia<br>admin<br>Password       |                                                    |
| 🗅 Water Meter - Login 🛛 🗶          | Login<br>admin<br>Password       | - 0 <u>×</u>                                       |

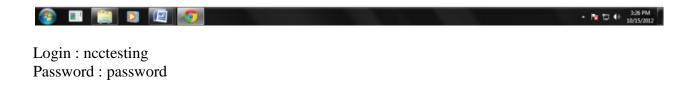

| 🗅 Water Meter - Login 🛛 🛛 🕹                                |                              |   |     |
|------------------------------------------------------------|------------------------------|---|-----|
| $\leftarrow$ $\rightarrow$ C $\Box$ watermonitoring.rltins | trumentation.com/login.aspx  |   | ☆ = |
|                                                            |                              |   |     |
|                                                            |                              | 7 |     |
|                                                            | Add Login Edit Delete logout |   |     |
| Login                                                      |                              |   |     |
| Password                                                   |                              |   |     |
| Company Name                                               |                              |   |     |
| Serial No                                                  |                              |   |     |
|                                                            | ADD                          |   |     |

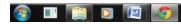

| Login                | : Type required login ID                                                 |
|----------------------|--------------------------------------------------------------------------|
| Password             | : Type required password                                                 |
| <b>Customer Name</b> | : Display in the TOP of user page and in excel report                    |
| Serial No            | : First 2 Digit of 5 Digit serial No/ID in the field instrument (SDTS-1) |

#### **ADDING INSTRUMENTS IN USER**

| D Water Meter - Login *                                                                                                    |              |
|----------------------------------------------------------------------------------------------------|--------------|
| ← → C  watermonitoring:rttinstrumentation.com//ogin.aspx                                                                                                    | ☆ Ξ          |
| Login to Water Monitoring System                                                                                                    |              |
| (Keeks)                                                                                                    |              |
|                                                                                                    |              |
|                                                                                                    |              |
| II III III III     III III     III      III      III       III       III       III | - 10/15/2012 |
| log in with the user name and password                                                                                                    |              |

▲ 🍡 🙄 🚯 3:36 PM 10/15/2012

| Select Tag                                          |               |                                                                      |                                                                                                    |                                                                                                    |                  | ing System |
|-----------------------------------------------------|---------------|----------------------------------------------------------------------|----------------------------------------------------------------------------------------------------|----------------------------------------------------------------------------------------------------|------------------|------------|
| DEMO1                                               | •             | Date Search                                                          | Settings                                                                                                    | Logout                                                                                                    |                  |            |
| ĺ                                                   |               | disys testing Tag<br>4:01:04 PM                                      | J - DEMO1                                                                                                    |                                                                                                    |                  |            |
|                                                     | 0             | D DateTime 0001 10/15/2012 12:0                                      |                                                                                                    | 000000011 m3 12 '                                                                                                    |                  |            |
|                                                     | 0             | 0001 10/15/2012 12:0<br>0001 10/15/2012 12:0<br>0001 10/15/2012 12:0 | 07:01 AM 000000<br>09:27 AM 000000                                                                                                    | 000000011 m3 12<br>000000011 m3 10                                                                                                    | % 81 %<br>% 84 % |            |
|                                                     | 0             | 0001 10/15/2012 12:1<br>0001 10/15/2012 12:1<br>0001 10/15/2012 12:1 | 14:04 AM 000000                                                                                                    | 000000011 m3 12                                                                                                    | % 81 %           |            |
|                                                     | 0             | 0001 10/15/2012 12:1<br>0001 10/15/2012 12:2<br>0001 10/15/2012 12:2 | 18:48 AM 000000<br>21:13 AM 000000                                                                                                    | 000000011 m3 12<br>000000011 m3 12                                                                                                    | % 84 %<br>% 84 % |            |
|                                                     |               | 000110/13/2012 12.2                                                  | 12345678                                                                                                    |                                                                                                    |                  |            |
|                                                     |               |                                                                      |                                                                                                    |                                                                                                    |                  |            |
|                                                     |               |                                                                      |                                                                                                    |                                                                                                    |                  |            |
|                                                     |               |                                                                      |                                                                                                    |                                                                                                    |                  |            |
|                                                     |               |                                                                      |                                                                                                    |                                                                                                    |                  |            |
|                                                     |               |                                                                      |                                                                                                    |                                                                                                    |                  |            |
|                                                     |               |                                                                      |                                                                                                    |                                                                                                    |                  |            |
| enu                                                 |               |                                                                      |                                                                                                    | _                                                                                                    |                  |            |
| enu<br>Imentation.c                                 | om/settings.a |                                                                      |                                                                                                    | _                                                                                                    |                  | _          |
| enu<br>Imentation.c                                 |               | sspx<br>:rumer                                                       | ntatio                                                                                                    | 'n                                                                                                    | Water Monitorir  | ng System  |
| enu<br>mentation.co<br>RLT                          |               |                                                                      | ntatio                                                                                                    | 'n                                                                                                    | Water Monitorir  | ng System  |
| enu<br>mentation.co<br>RLT                          | Inst          |                                                                      | ntatio                                                                                                    | 'n                                                                                                    | Water Monitorir  | ng System  |
| enu<br>mentation.c<br>RLT<br>Today's<br>Add Tag N   | Inst          | rumer                                                                | g Name -                                                                                                    | A00                                                                                                    | 2                | ng System  |
| enu<br>mentation.c<br>RLT<br>Today's                | Record        | rumer                                                                |                                                                                                    | AD0<br>Name Remove<br>O1 Delete                                                                                                    | 2                | ng System  |
| enu<br>mentation.c<br>RLT<br>Today's                | Record        | rumer                                                                | 9 Name -<br>Serial No Tag<br>00001 DEN<br>00002 DEN<br>00003 DEN<br>00010 STD                                                                                                    | Name Remove<br>01 Delate<br>02 Delate<br>03 Delate<br>5485CH01 Delate                                                                                                    | 2                | ng System  |
| enu<br>Imentation.co<br>RLT<br>Today's<br>Add Tag N | Record        | rumer                                                                | Name -           Serial No Tag           00001         DEN           00002         DEN           00010         STD           00011         STD           00012         STD           00013         STD                                                     | ADD<br>Name Remove<br>O1 Delete<br>O2 Delete<br>O3 Delete<br>S485CH07 Delete<br>S485CH07 Delete<br>S485CH03 Delete<br>S485CH04 Delete                                                                                                    | 2                | ng System  |
| enu<br>Imentation.co<br>RLT<br>Today's<br>Add Tag N | Record        | rumer                                                                | Name         Serial No Tag           00001         DEN           00002         DEN           00010         STD           00011         STD           00013         STD           00014         STD           00015         STD                             | ADD:           Name         Remove           01         Delete           02         Delete           03         Delete           04502         Delete           5485CH02         Delete           5485CH02         Delete                                                                                                    | 2                | ng System  |
| enu<br>Imentation.co<br>RLT<br>Today's<br>Add Tag N | Record        | rumer                                                                | Name         Serial No Tag           00001         DEN           00002         DEN           00010         STD           00011         STD           00013         STD           00014         STD           00015         STD           00016         STD | ADD           Name         Remove           01         Delate           02         Delate           03         Delate           5485CH01         Delate           5485CH02         Delate           5485CH03         Delate           5485CH04         Delate           5485CH05         Delate           5485CH04         Delate           5485CH05         Delate           5485CH04         Delate           5485CH05         Delate | 2                | ng System  |
| tu<br>Itation.co<br>LT<br>Today's                   | Record        | rumer                                                                | Name         Serial No Tag           00001         DEN           00002         DEN           00010         STD           00011         STD           00013         STD           00014         STD           00015         STD           00016         STD | ADD<br>Name Remove<br>O1 Delete<br>O2 Delate<br>O3 Delete<br>S485CH07 Delete<br>S485CH03 Delate<br>S485CH03 Delate<br>S485CH04 Delete<br>S485CH05 Delete<br>S485CH07 Delate                                                                                                    | 2                | ng System  |
| nu<br>ntation.c<br>LT<br>Today's                    | Record        | rumer                                                                | Name         Serial No Tag           00001         DEN           00002         DEN           00010         STD           00011         STD           00013         STD           00014         STD           00015         STD           00016         STD | ADD<br>Name Remove<br>O1 Delete<br>O2 Delate<br>O3 Delete<br>S485CH07 Delete<br>S485CH03 Delate<br>S485CH03 Delate<br>S485CH04 Delete<br>S485CH05 Delete<br>S485CH07 Delate                                                                                                    | 2                | ng System  |

**Instrument Serial No:** Enter Last 3 digit of the Field Instrument Serial no/ID (SDTB-1) **Enter Tag Name:** Type in required Name for the field Instrument (SDTB-1)